# **Network Port Testing**

### NMAP

### > nmap -p <start\_port>-<endport> <ip>

#### Example:

```
> nmap -p 30000-32000 127.0.0.1
Starting Nmap 7.01 ( https://nmap.org ) at 2019-04-23 21:10 UTC
Nmap scan report for localhost (127.0.0.1)
Host is up (0.00017s latency).
Not shown: 2000 closed ports
PORT STATE SERVICE
30500/tcp filtered unknown
Nmap done: 1 IP address (1 host up) scanned in 1.24 seconds
> nmap -p 30000-32000 10.250.220.238
Starting Nmap 7.01 ( https://nmap.org ) at 2019-04-23 21:11 UTC
Nmap scan report for kubernetes-devtest-worker1 (10.250.220.238)
Host is up (0.00017s latency).
Not shown: 2000 closed ports
PORT STATE SERVICE
30500/tcp open unknown
Nmap done: 1 IP address (1 host up) scanned in 0.08 seconds
```
## IPTables

iptables -[LS] [chain [rulenum]] [options]

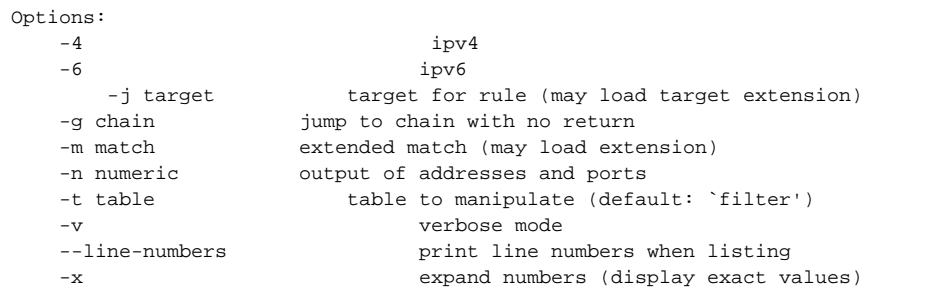

> iptables -L INPUT

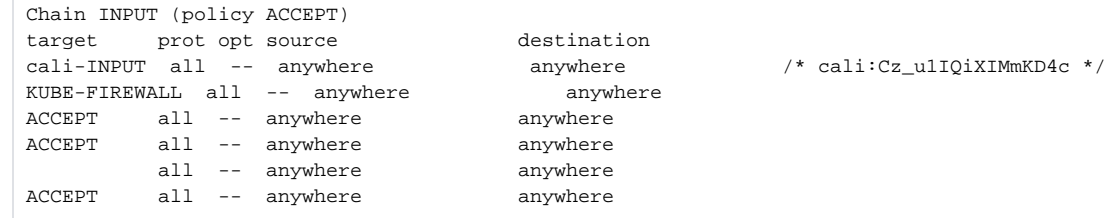

### > sudo iptables -S INPUT

```
-P INPUT ACCEPT
-A INPUT -m comment --comment "cali:Cz_u1IQiXIMmKD4c" -j cali-INPUT
-A INPUT -j KUBE-FIREWALL
-A INPUT -j ACCEPT
-A INPUT -i 127.0.0.1 -j ACCEPT
-A INPUT
-A INPUT -i lo -j ACCEPT
```
> sudo iptables -Ln

## Modifying iptables to add logging

### **Save iptables to file**

> sudo iptables-save > iptables.txt

### **Add to \*filter target**

-A INPUT -j LOG

### **Restore iptables after modifying**

> sudo iptables-restore iptables.txt

### **View logs: (on ubuntu)**

> tail -f /var/log/kern.log

## References

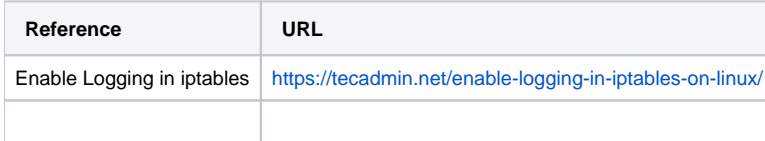